## **Instructions for FY 2022 Audited Personal Property - Amended Levy Growth Workshee**t

The new Audited Personal Property form can be found on Gateway under:

#### Tax Rate – BLA

Audited Personal Property

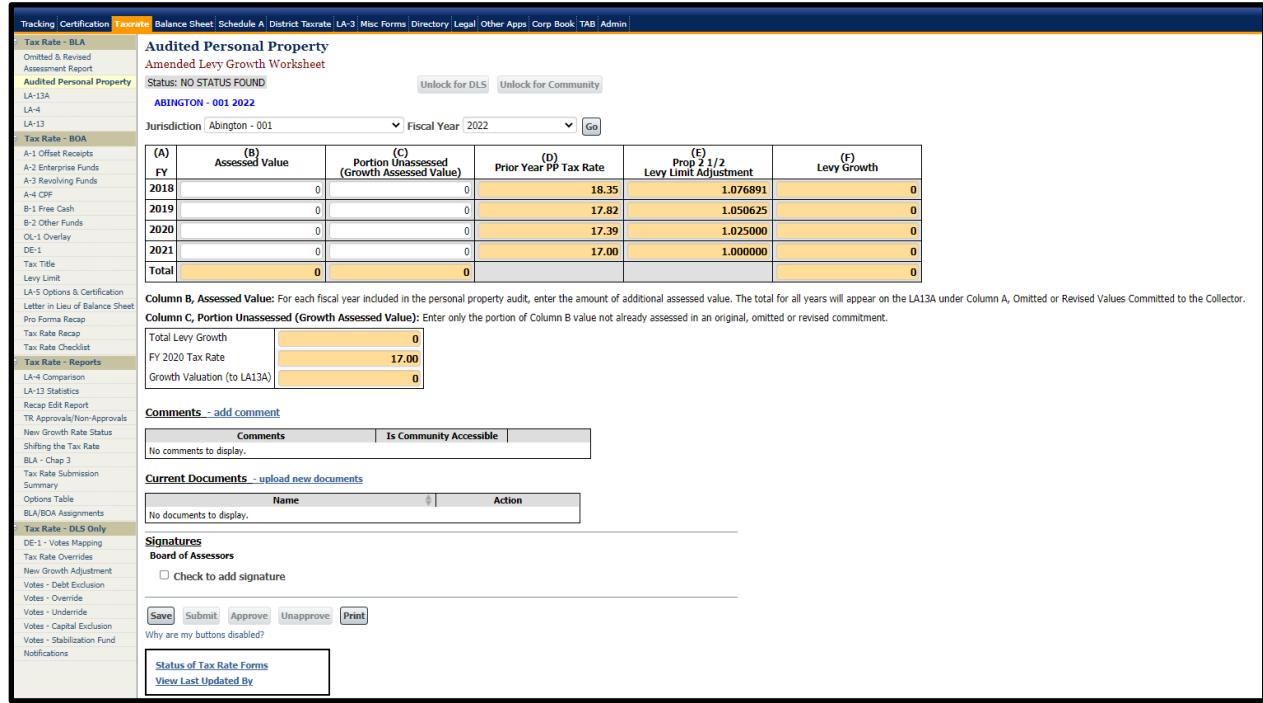

### **STEP 1 – SELECT THE COMMUNITY NAME (JURISDICTION) AND FISCAL YEAR FROM THE DROP DOWN BOXES**

### **STEP 2 - DETERMINE AND REPORT LEVY GROWTH FOR ALLOWABLE YEARS**

**Column A: Fiscal Year** – This column lists the fiscal years that can be included in the personal property audit, beginning with the earliest fiscal year.

**Column B: Assessed Valuation** – Include the amount of additional assessed valuation for each Fiscal Year.

**Column C: Portion Unassessed (Growth Assessed Value)** – Include only that amount of the additional assessed valuation, for the fiscal year, *not already assessed* in an original or omitted or revised commitment.

**Column D: Personal Property Tax Rate** – The personal property tax rate, for the fiscal year prior to the fiscal year the assessed valuation qualified as growth, *will automatically populate in the column. NOTE: The tax rate used for each fiscal year is the PRIOR YEARS tax rate. Growth is always calculated using the prior year's tax rate.*

**Column F: Levy Growth – The spreadsheet will** automatically populate the allowable levy growth for amounts entered for each fiscal year.

# **STEP 3 - ADD ANY COMMENTS AND UPLOAD SUPPORTING DOCUMENTATION**

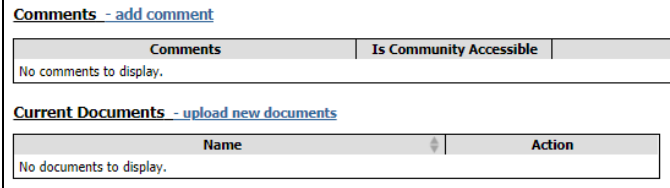

# **STEP 4 – SAVE, SIGN (Click to add signature), AND SUBMIT THE FORM**

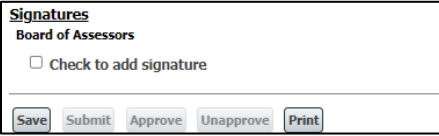

### The spreadsheet will then Complete the Growth and Valuation section.

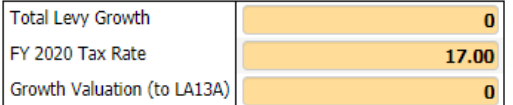

### This information will be automatically transferred to the LA-13A

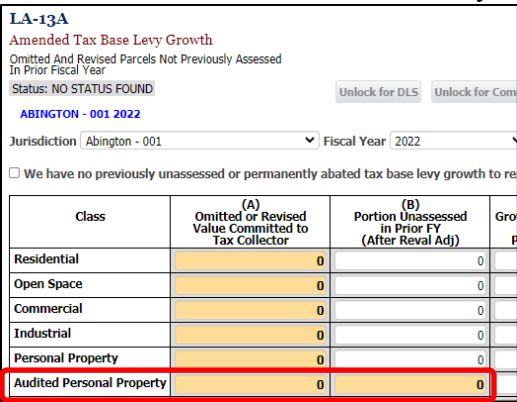